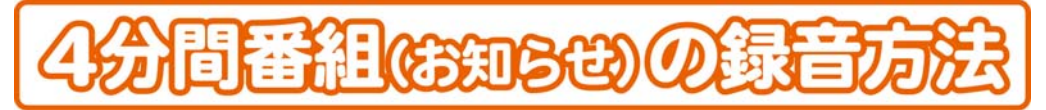

## 録音ソフト(audacity)のダウンロード

①「FMかほく」ホームページを開き、「番組のつくり方」を選択。

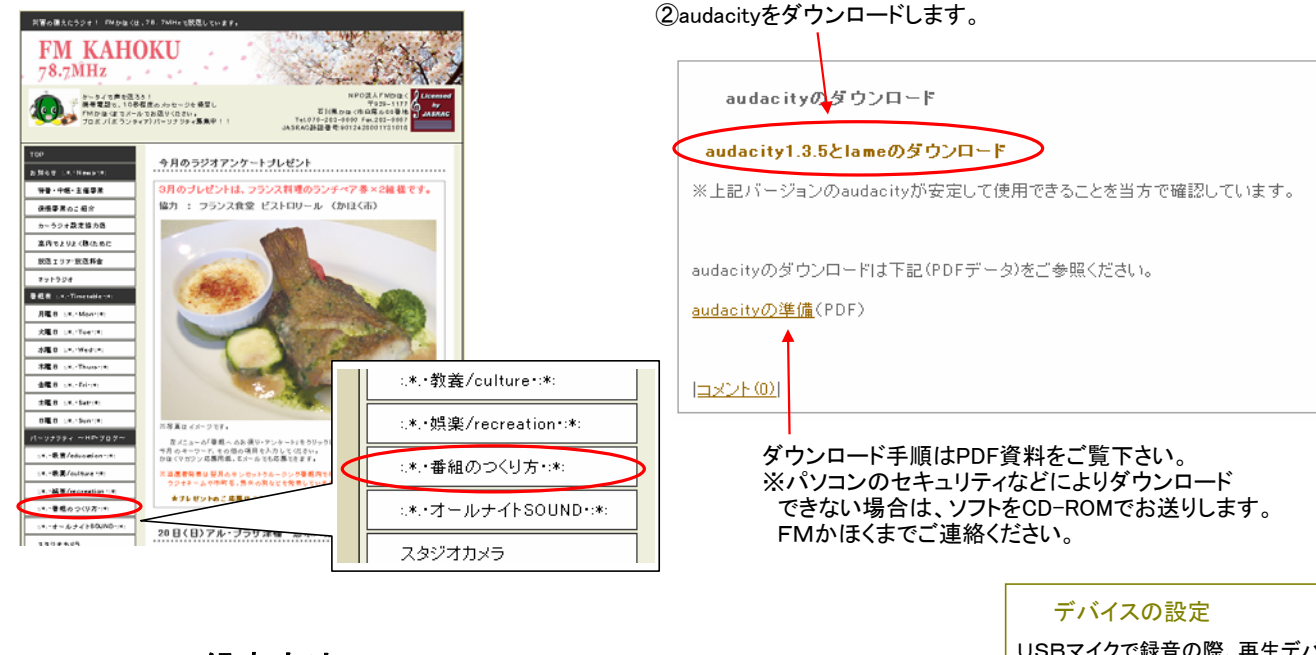

## audacityでの録音方法

(ダブルクリック)

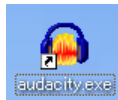

①audacityを起動します。 ②録音ボタンを押します。(録音開始)

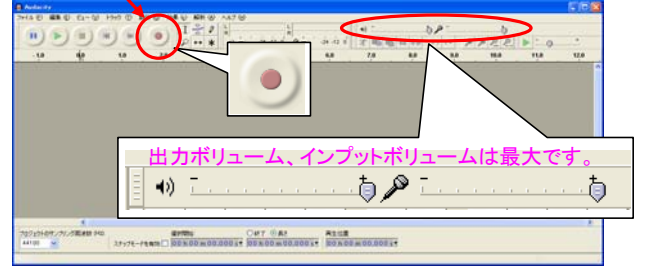

(お知らせなど4分間の録音の場合→5回)

③縮小ボタンを押します。 録音中は、入力レベルメータが動きます。

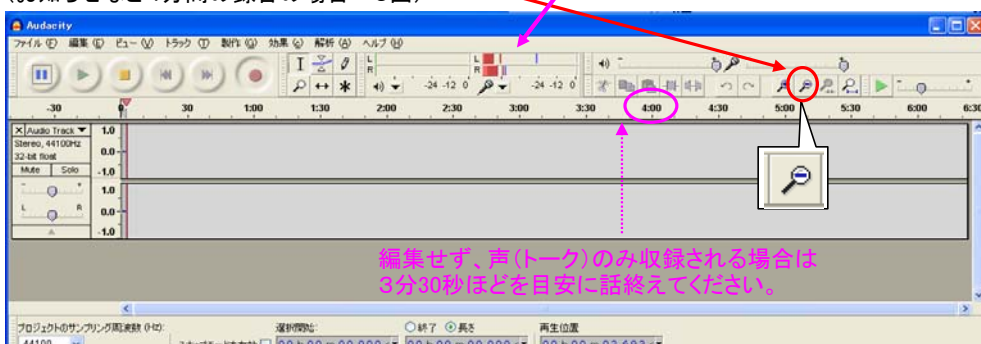

## ④停止ボタンを押す。(録音終了)

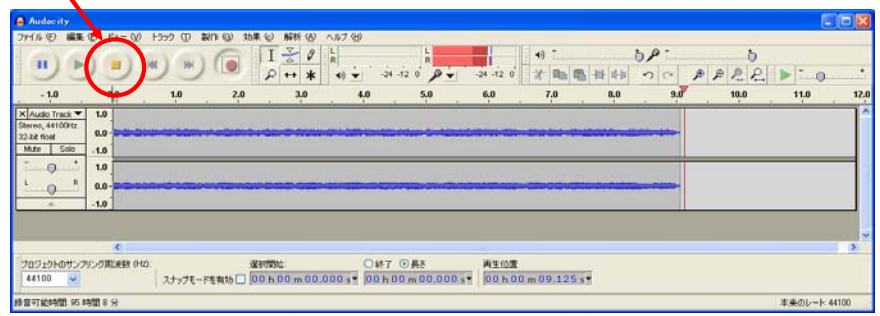

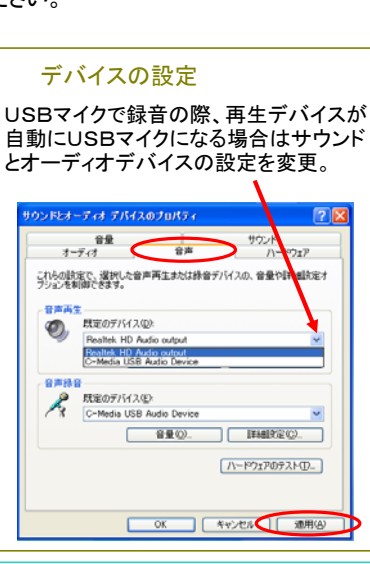

### 録音コントロール音量の調整

録音データを再生してみて、録音が ・・・・。<br>確認できない(録音トラックに波形の 波がみえない)場合、ご使用のパソコ ンの「コントロールパネル」から「サウ ンドとオーディオデバイス」に入り、 -<br>「オーディオ」を選択し、「録音」の 音量ボタンを押します。

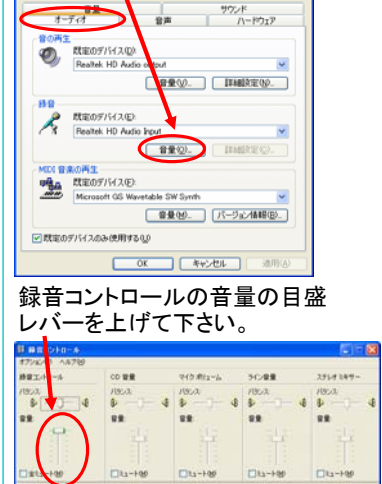

本来のレート 44100

# ⑤ファイル ⇒ 「書き出し」を選択。 ⑥保存する場所を選択する。 デスクトップ

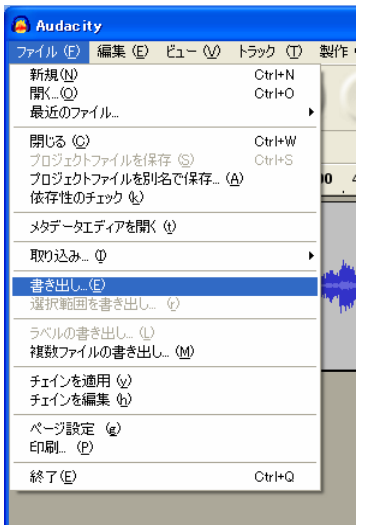

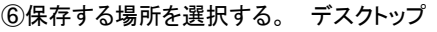

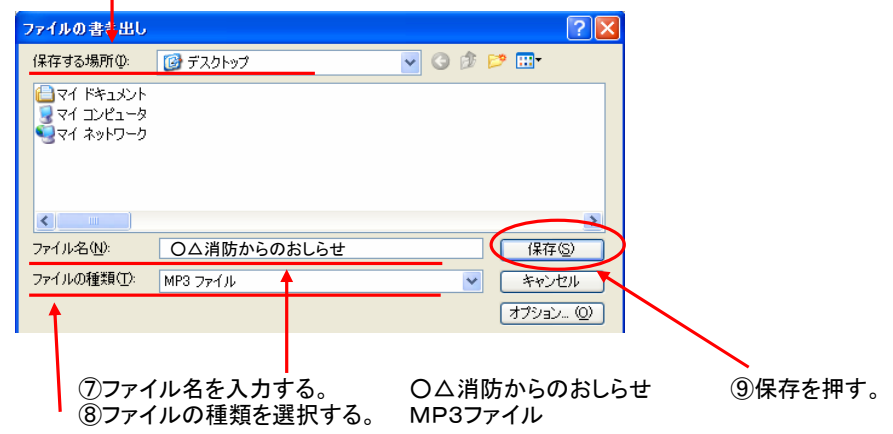

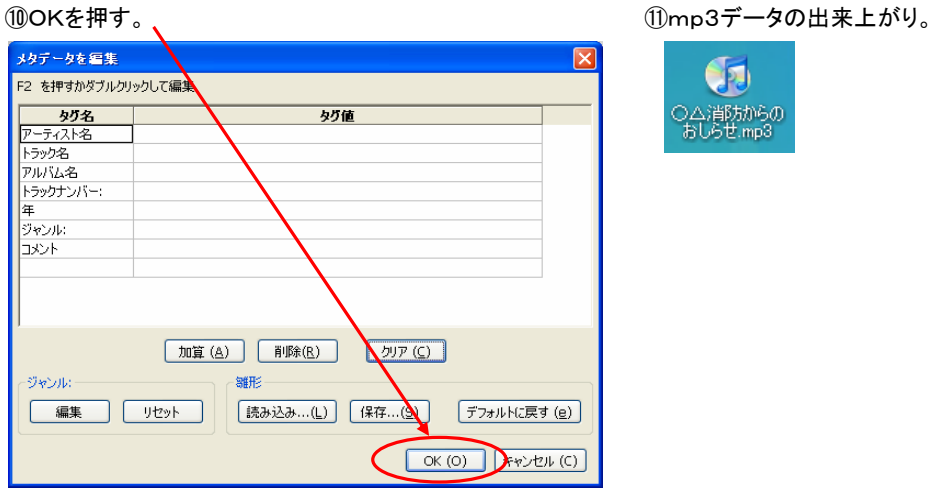

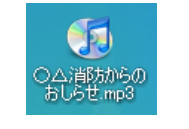

# メールでデータを送る方法

今月のラジオアンケートブレゼント **BRSE LA-Newart** . . . . . . . . 3月のブレゼントは、 フランス料理の ペア 赤 × 2組 様 です。<br>  $98.06 - 2658$ 協力 : フランス食堂 ビストロリ (かほく市) -<br>カーラジオ政定協力店<br>- 高内でよりよく様々ために Y. ■ 駅間エリア·駅間料金  $\begin{array}{|c|c|} \hline \text{RQ. I } 97^\circ \text{RQ. He} \\ \hline 2919.98 \\ \hline \end{array}$  $\begin{aligned} \frac{\partial \mathbf{g}}{\partial \mathbf{g}} &\equiv (0, 16) \, \mathbf{e} \\ \frac{\partial \mathbf{g}}{\partial \mathbf{g}} &\equiv (0, 16) \, \mathbf{e} \end{aligned}$  $\begin{array}{|c|c|} \hline & B \ \overline{A} \ \theta & \text{s.t.} \ \text{bar} \ \theta \end{array} \; .$ .<br>Kata -<br>- ^ 「看相へのお使り・アンケート」<br>ワード、その他の項目を入力してくだ<br>リンス集同系、ミメールでも応募でき  $\begin{array}{c} \Delta \times \\ \star B \text{ co} \\ \hbar \text{ in } \mathbb{C} \end{array}$ パーツナリティーバドアプロ<br>- IR. - 戦車/education 17<br>- IR. - 戦車/education 17<br>- IR. - 戦車/recreation 17<br>- IR. - 戦車のつくリガリロ 番組お知らせ受付・後援受付 |<br>|発表は翌月のサンセットラルージン a va er **BROTHER** 当局ヘメール・データ送信  $\label{eq:3.1} \begin{split} \mathcal{A}^{\mu}, \mathcal{A}^{\nu} = \mathcal{A}(\mathcal{P} \times \mathcal{P} \times \mathcal{O} \times \mathcal{H} \times \mathcal{P} \times \mathcal{P}) \end{split}$ 20日(日)アル·ブラザ ケータイ10秒メッセージ受付 **1599 - 全国大会会社**<br>16月 - 第141014100~14151<br>16月 - 第14161480 - 88月48日 アル・ブラザ **BLACK 1983**  $\overline{a}$ - 165.020.20.30<mark>3</mark><br>道路ベメール・デー<mark>う</mark>表情  $\mathbf{R}$  $\frac{1}{2}$ 

⑫FMかほくホームページの「当局へメール・データ送信」を選択。

### ⑬あなたのおなまえ、メールアドレスとメッセージを入力します。

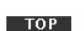

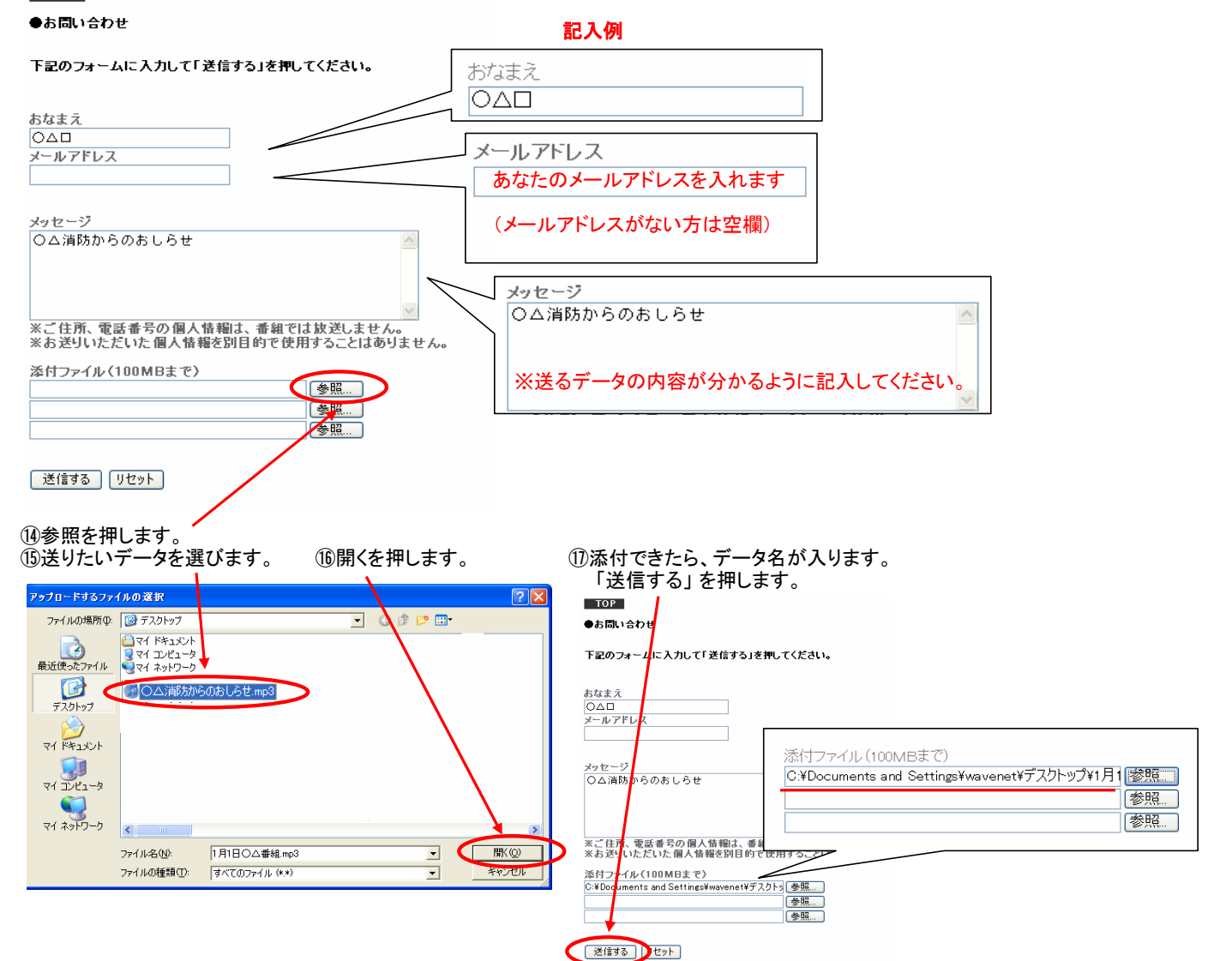

10確認画面が出ます。正しければ、上記の内容で送信を押します。 それははないので、 働正常に送信できると下記画面になります。

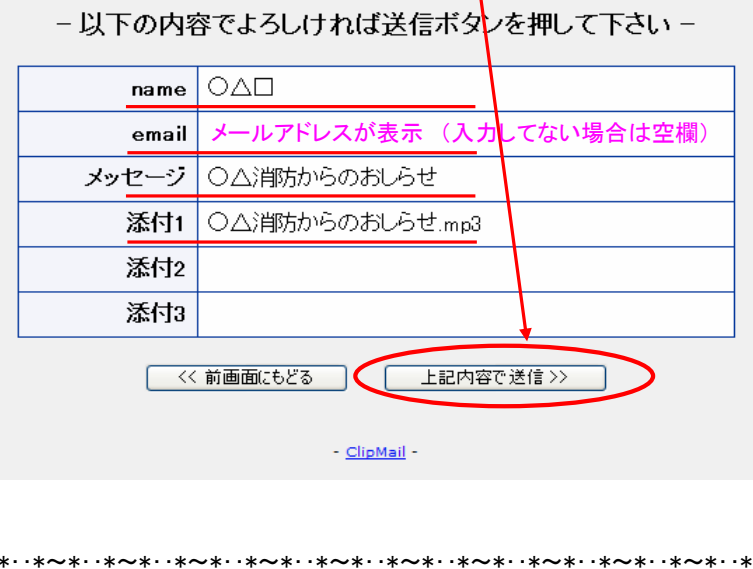

お問合せ FMかほく TEL 076-283-6660 FAX 076-283-6667 Mail fm@kahoku.net

作業終了です。

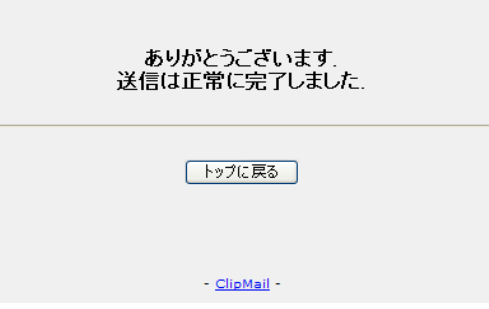